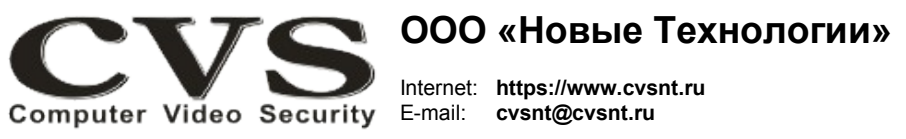

компьютерные телевизионные системы безопасности

# ГАРАНТИЙНЫЙ ТАПОН

Наименование изделия:

блок цифровых входов и выходов, модель «CVS-DIO IP».

Комплект поставки:

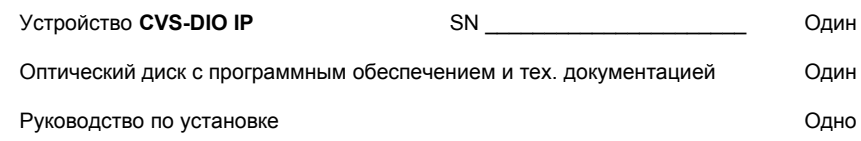

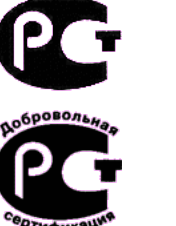

**КОМПЬЮТЕРНЫЕ TFNFBU3UOHHHIF СИСТЕМЫ** *EF3ONACHOCTM CVS* 

# Блок цифровых входов/выходов с сетевым интерфейсом

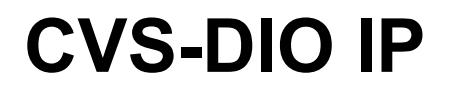

Паспорт изделия

\* Свидетельство о регистрации программы CVSCenter № 2018660186

 $2020r$ 

Имя и адрес покупателя:

Срок гарантии: 1 (один) год с « » инстантивно-

В случае возникновения в течение гарантийного срока в изделии недостатков производственного характера претензии принимаются при соблюдении Покупателем следующих условий: Оборудование не должно иметь физических повреждений. На изделии должен быть сохранен серийный номер. Гарантийное обслуживание проводится на базе производителя. В случае выхода из строя входов/выходов осуществляется платный ремонт оборудования.

Исправность и укомплектованность изделия проверил:

(подпись)

С условиями гарантии ознакомлен:

(подпись)

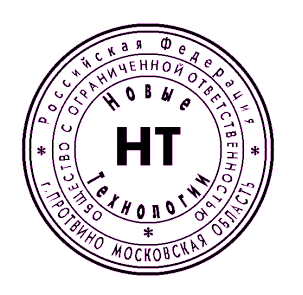

#### **Руководство по установке и подключению оборудования.**

Блок **CVS-DIO IP** (Рис. [1\)](#page-1-0) предназначен для интеграции в системы CVS внешних датчиков для получения дискретных событий и возможности управления внешними исполнительными устройствами.

К блоку можно подключить до шести датчиков и управлять контактами четырёх реле, размещённых на плате.

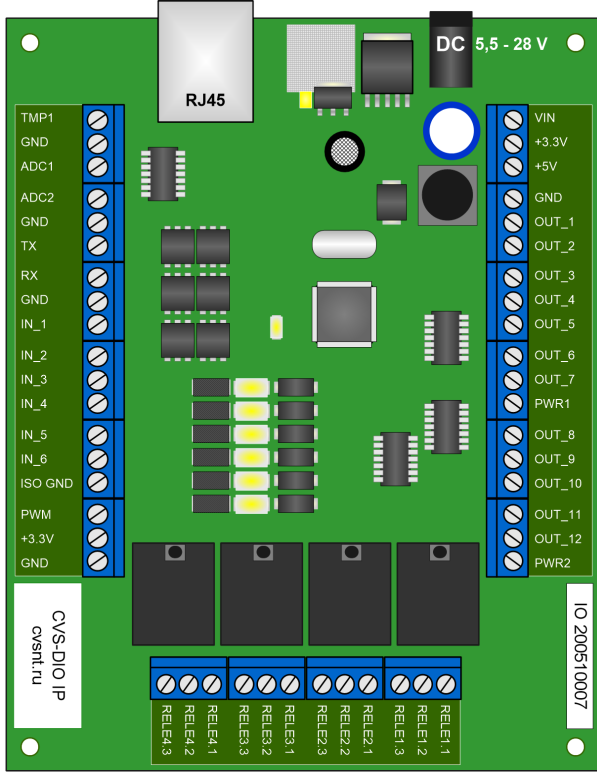

<span id="page-1-0"></span>Рисунок 1. Блок CVS-DIO IP.

Для питания устройства необходим стабилизированный источник постоянного напряжения\* DC 5,5 - 28V, рассчитанный на ток нагрузки не менее 400мА.

#### **\*Блок питания в комплект поставки не входит.**

Подключение блока к компьютерной сети осуществляется **через разъем RJ-45.** Для подключения датчиков и внешних исполнительных модулей к контактам необходимо снять верхнюю крышку, предварительно отвернув винт.

Расположение контактов и нумерация цифровых входов / выходов указаны на печатной плате устройства (Рис. [1\)](#page-1-0).

Заводская прошивка блока позволяет подключиться к устройству по IP адресу **192.168.0.102**.

Тестирование блока производится в программе **CVSTest-DIO** .

Описание работы **CVS-DIO IP** находится в документе **«Руководство пользователя CVS-DIO IP.pdf"** на фирменном диске.

Логическая привязка изменений состояний датчиков к камерам и событиям в системе произвольная, задается в окне «**Сценарий**» в программе **CVSCenter 7**.

### **Внимание!**

**Контакты реле не предназначены для управления силовыми устройствами с питающим переменным напряжением более 6А и более 230 В.** 

**При необходимости, следует использовать дополнительные средства коммутации.**

## **ВНИМАНИЕ!**

Во избежание выхода из строя блока цифровых входов/выходов необходимо:

1. все подключения оборудования к источникам сигналов производить при отключенном питании всей аппаратуры;

2. для питания компьютера и всей аппаратуры использовать общий источник бесперебойного питания или общий защитный фильтр, который исключает выход из строя аппаратуры при сильных импульсных помехах в сети переменного тока, а также исключает разность потенциалов между корпусами компьютера и видеоаппаратуры.